### **BAB V**

## **IMPLEMENTASI DAN PENGUJIAN SISTEM**

### **5.1 HASIL IMPLEMENTASI**

Implementasi sistem adalah tahap pelaksanaan dari hasil rancangan program menjadi program jadi. Implementasi ini bertujuan untuk menguji apakah rancangan yang dibuat telah sesuai dengan hasil yang sebenarnya.

### **5.1.1 Implementasi Input**

Pada aplikasi yang dibuat ada beberapa input yang akan diproses untuk menghasilkan output sesuai dengan input yang diberikan. Berikut ini adalah *implementasi* Input Admin dan Anggota.

### **a. Tampilan Input Admin**

Tampilan input untuk admin merupakan tampilan yang ditujukan khusus untuk admin. Tampilan ini akan digunakan untuk admin yang mengolah data perpustakaan pada SMA Negeri 2 Kota Jambi.

### 1. Tampilan Input *Login*

Tampilan input *login* berisikan nama dan sandi yang berfungsi untuk mengecek validasi admin dan anggota yang menggunakan program. Nama dan sandi harus sesuai dengan tabel. Berikut dapat dilhat pada gambar 5.1 .

66

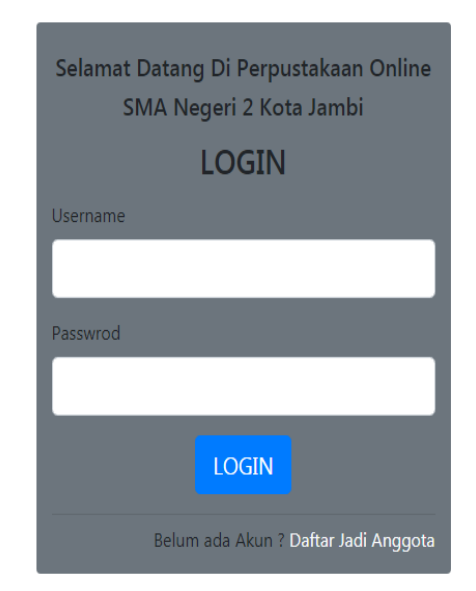

**Gambar 5.1 Tampilan Input** *Login*

2. Tampilan Menu Utama Admin

Tampilan input menu utama terdapat menu yang bisa digunakan untuk menampilkan halaman lain dalam program. Gambar 5.2 ini adalah hasil implementasi dari tampilan menu utama.

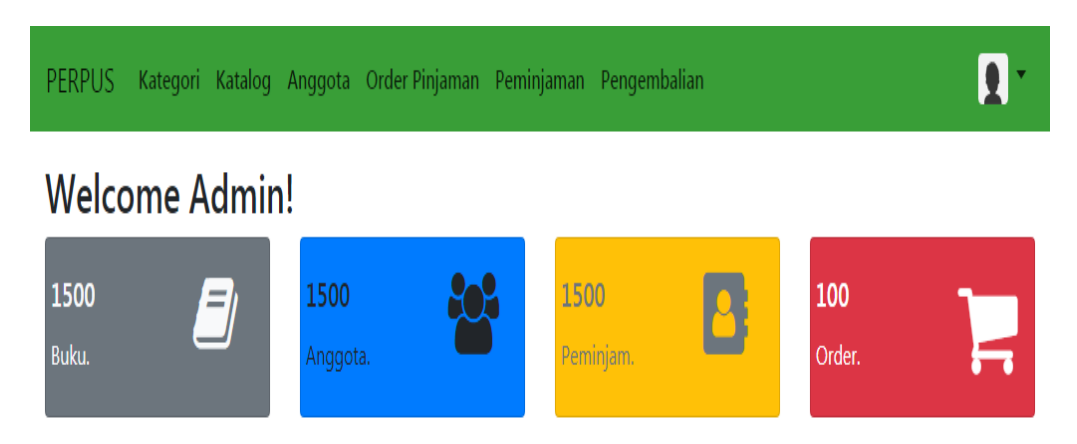

**Gambar 5.2 Tampilan Menu Utama Admin**

3. Tampilan Input kategori Buku

Tampilan input data buku melengkapi tambah ,ubah kategori buku dan hapus buku. Tampilan ini hanya untuk admin , dapat dilihat pada gambar 5.3 berikut.

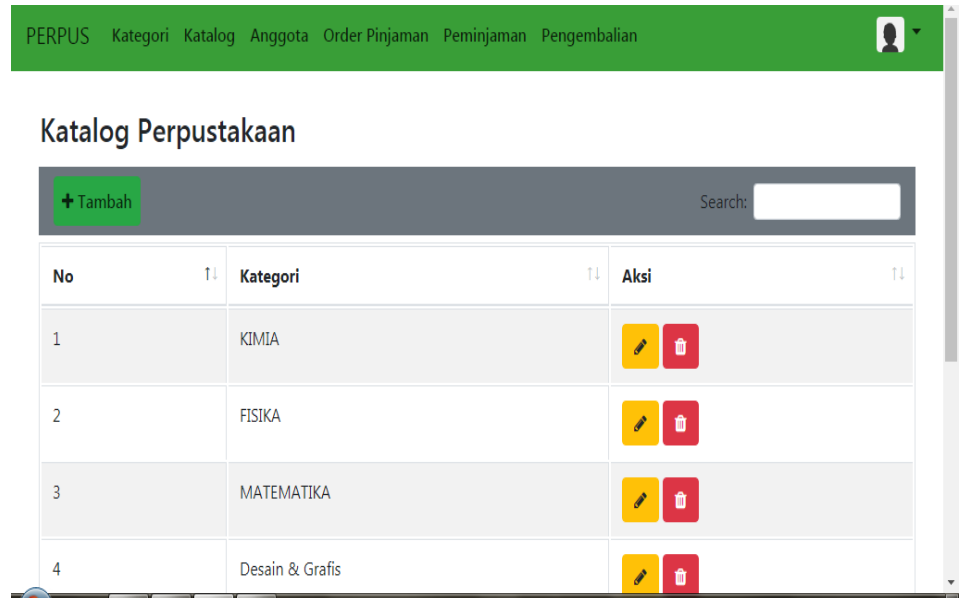

**Gambar 5.3 Tampilan Input Kategori Buku**

4. Tampilan Input Katalog Buku

Tampilan input katalog buku digunakan untuk input data buku, dapat dilihat pada gambar 5.4 berikut.

# Katalog Perpustakaan

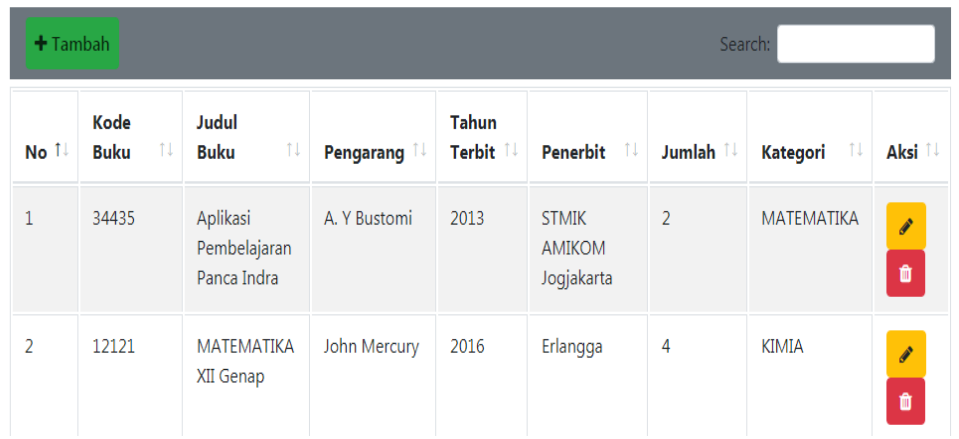

## **Gambar 5.4 Tampilan Input Katalog Buku**

### 5. Tampilan Input Anggota

Tampilan input anggota melengkapi tambah, hapus dan cetak kartu anggota. Tampilan input data anggota dapat dilihat pada gambar 5.5 berikut.

| <b>PERPUS</b>   |                              |                                      | Kategori Katalog Anggota Order-Pinjaman Peminjaman Pengembalian |    |                             |     |                     |                         |     |                      |        |                       |  |
|-----------------|------------------------------|--------------------------------------|-----------------------------------------------------------------|----|-----------------------------|-----|---------------------|-------------------------|-----|----------------------|--------|-----------------------|--|
|                 | Anggota                      |                                      |                                                                 |    |                             |     |                     |                         |     |                      |        |                       |  |
|                 | $+$ Tambah                   |                                      |                                                                 |    |                             |     |                     |                         |     | Search:              |        |                       |  |
| 11<br><b>No</b> | <b>Nomor</b><br><b>Induk</b> | $\uparrow \downarrow$<br><b>Nama</b> |                                                                 | 1U | <b>Tempat, Tgl</b><br>Lahir | TL. | îl.<br><b>Kelas</b> | Jenis<br><b>Kelamin</b> | fL. | Alamat <sub>11</sub> | Aksi   | $\uparrow \downarrow$ |  |
| $\mathbf{1}$    | 5313                         | A'AN                                 |                                                                 |    | 01-01-1970                  |     | VI A                | Perempuan               |     |                      | ₿<br>û |                       |  |
| $\overline{2}$  | 5314                         |                                      | ADITYA EKA PRATAMA                                              |    | 01-01-1970                  |     | VII A               | Perempuan               |     |                      | ₿<br>û | Í                     |  |
| $\overline{3}$  | 5315                         |                                      | <b>AGUS SUMARNO</b>                                             |    | 01-01-1970                  |     | VIII C              | Perempuan               |     |                      | e      | P                     |  |

**Gambar 5.5 Tampilan Input Anggota**

 $\overline{\mathbf{p}}$ 

6. Tampilan Orderan Peminjaman Buku

Tampilan orderan pinjaman buku digunakan untuk mengetahui jumlah dan siapa saja yang memesan buku. Dapat dilihat pada gambar 5.6 berikut.

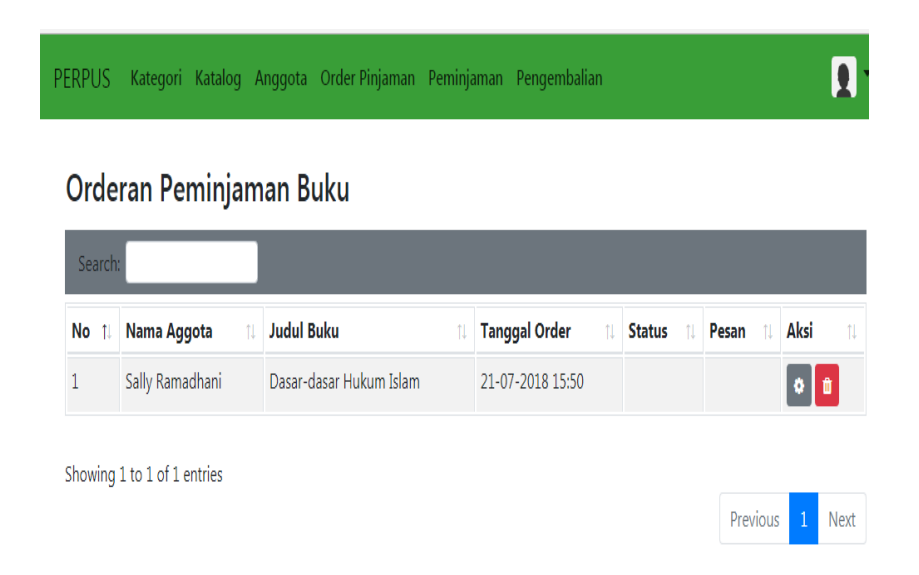

**Gambar 5.6 Tampilan Orderan Peminjaman Buku**

7. Tampilan Daftar Peminjaman Buku

Tampilan pinjaman buku digunakan untuk mengetahui buku dan nama peminjam. Dapat dilihat pada gambar 5.7 berikut .

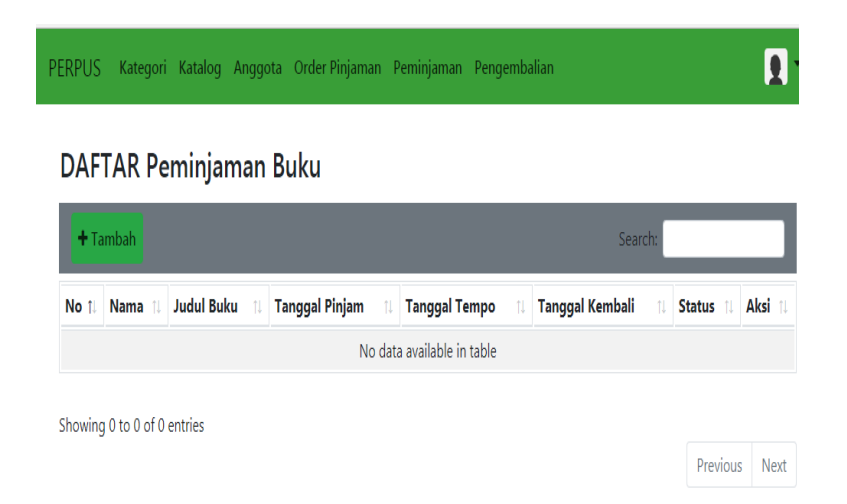

**Gambar 5.7 Tampilan Peminjaman Buku**

### **b. Tampilan Menu Anggota**

Tampilan menu anggota merupakan tampilan yang ditujukan khusus untuk anggota. Tampilan ini akan muncul ketika anggota telah mendaftar atau telah terdaftar sebagai anggota. Berikut tampilan yang terdapat pada menu anggota .

1. Tampilan Daftar Anggota Baru

Tampilan ini digunakan oleh anggota untuk mendaftar menjadi anggota perpustakaan yang baru. Dapat dilihat pada gambar 5.8 berikut .

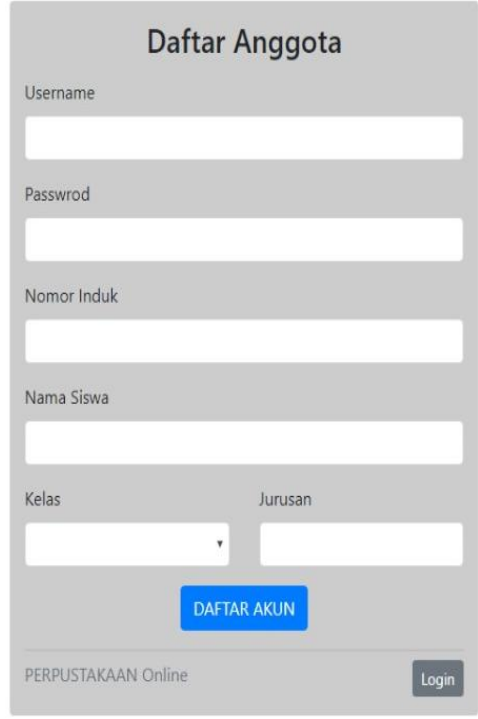

**Gambar 5.8 Tampilan Daftar Anggota Baru**

2. Tampilan Menu Utama Anggota

Tampilan ini akan muncul ketika anggota telah melakukan login. Dapat dilihat pada gambar 5.9 berikut.

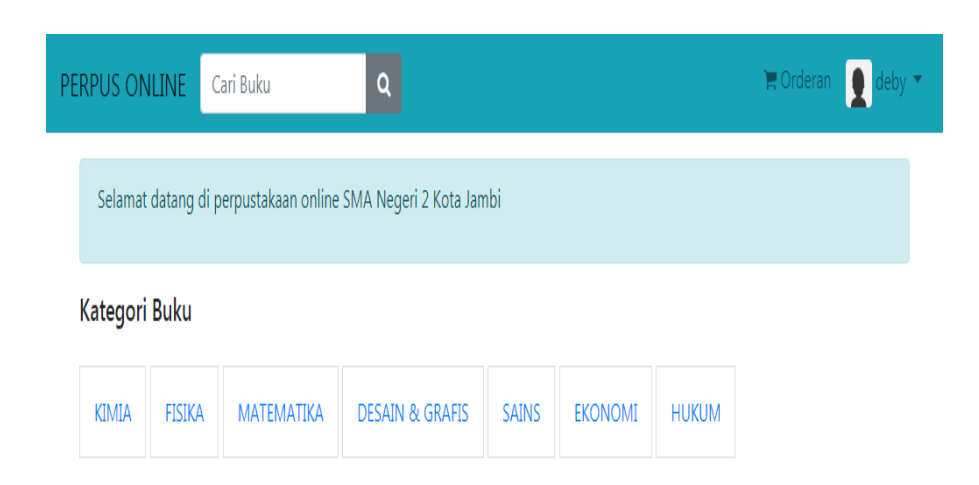

**Gambar 5.9 Tampilan Menu Utama Anggota**

3. Tampilan Katalog Buku Anggota

Tampilan ini muncul ketika anggota telah memilih kategori buku yang dicari. Dapat dilihat pada gambar 5.10 berikut.

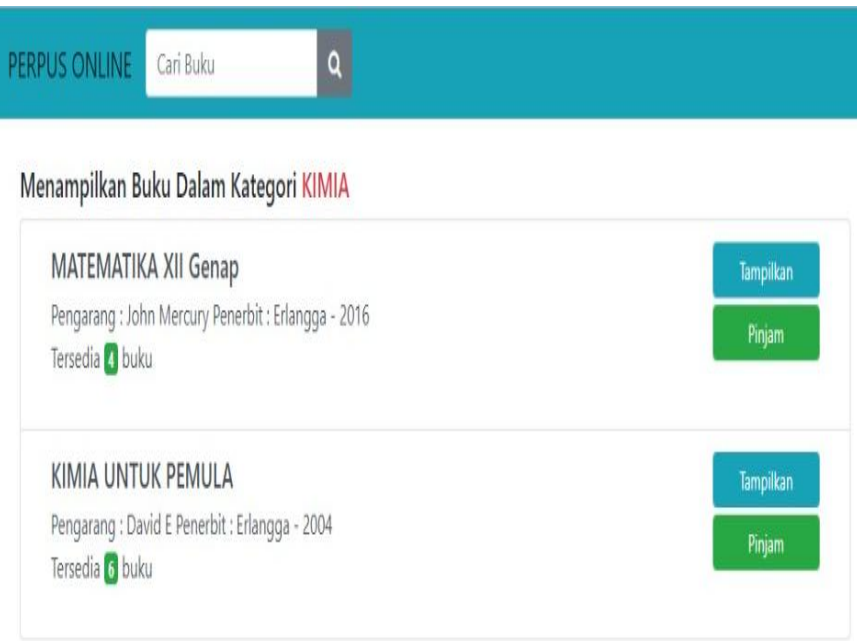

**Gambar 5.10 Tampilan Katalog Buku Anggota**

4. Tampilan Detail Buku

Tampilan detail buku merupakan tampilan rincian buku yang akan di pinjam. Tampilan ini dapat dilihat pada gambar 5.11 berikut.

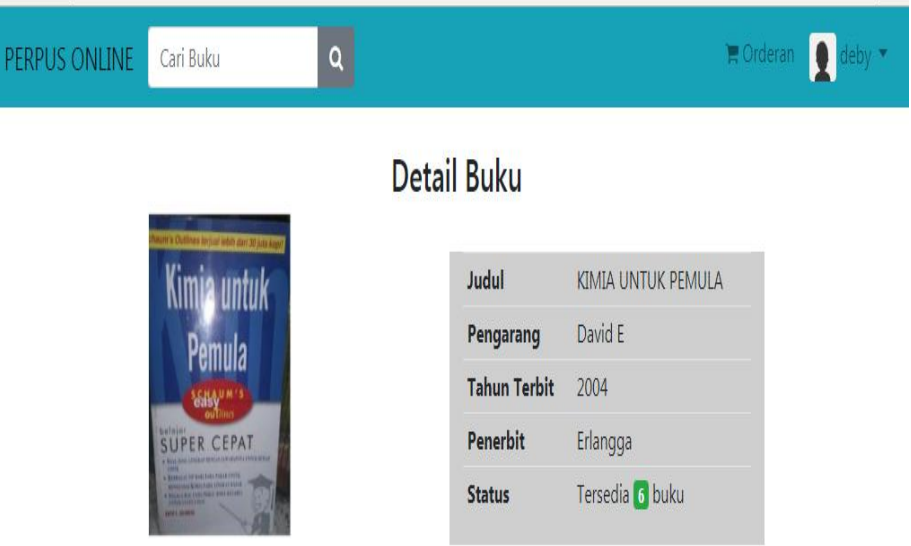

**Gambar 5.11 Tampilan Detail Buku**

5. Tampilan Akun Anggota

Tampilan akun anggota menampilkan data pribadi pemilik akun. Dapat dilihat pada gambar 5.12.

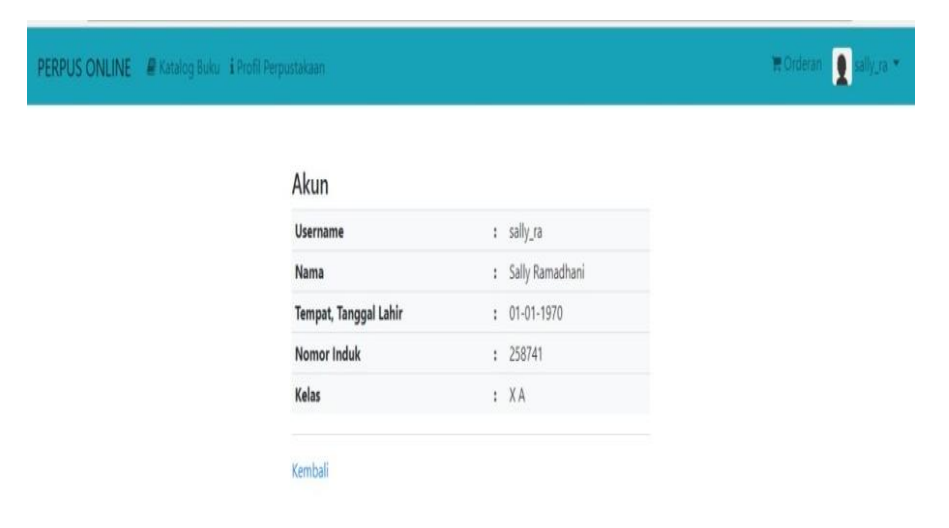

**Gambar 5.12 Tampilan Akun Anggota**

6. Tampilan Daftar Orderan Peminjaman Buku

Pada tampilan ini, anggota dapat melihat buku yang telah di pinjam. Dapat dilihat pada gambar 5.13.

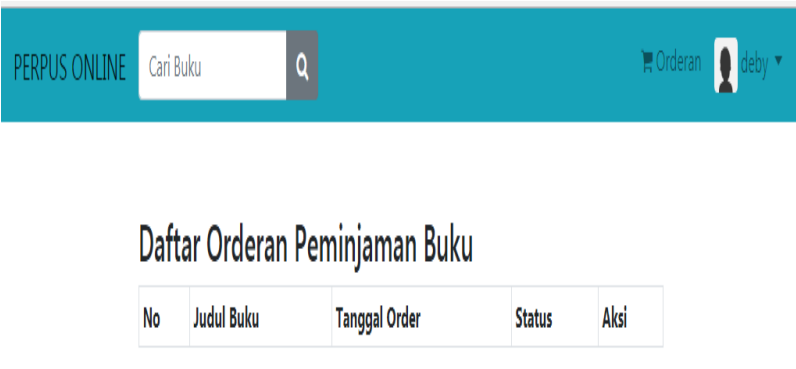

# **Gambar 5.13 Tampilan Daftar Orderan Peminjaman Buku**

7. Tampilan Ubah Password Anggota

Tampilan ini digunakan untuk mengubah password pribadi anggota. Dapat dilihat pada gambar 5.14 berikut.

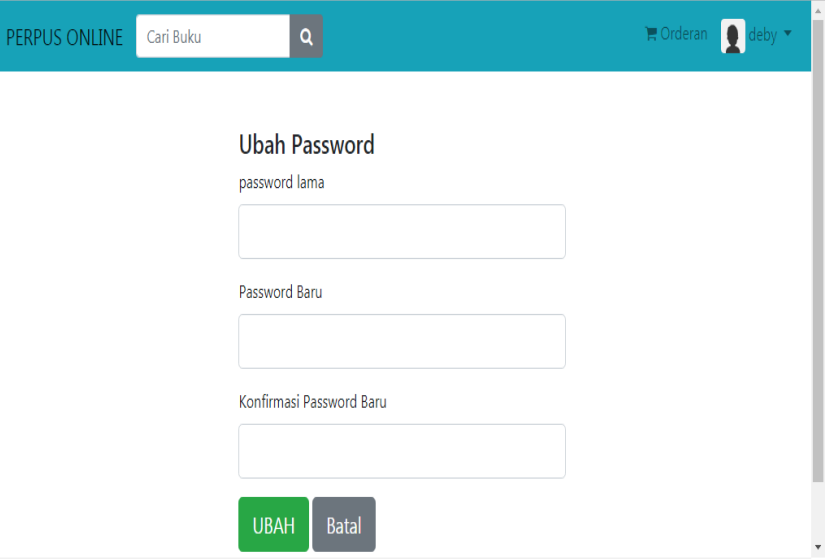

**Gambar 5.14 Tampilan Ubah Password Anggota**

8. Tampilan Berita dan Informasi Perpustakaan

Pada tampian ini, anggota dapat melihat informasi dan berita terbaru mengenai perpustakaan SMA Negri 2 Kota Jambi. Dapat dilihat pada gambar 5.15 berikut.

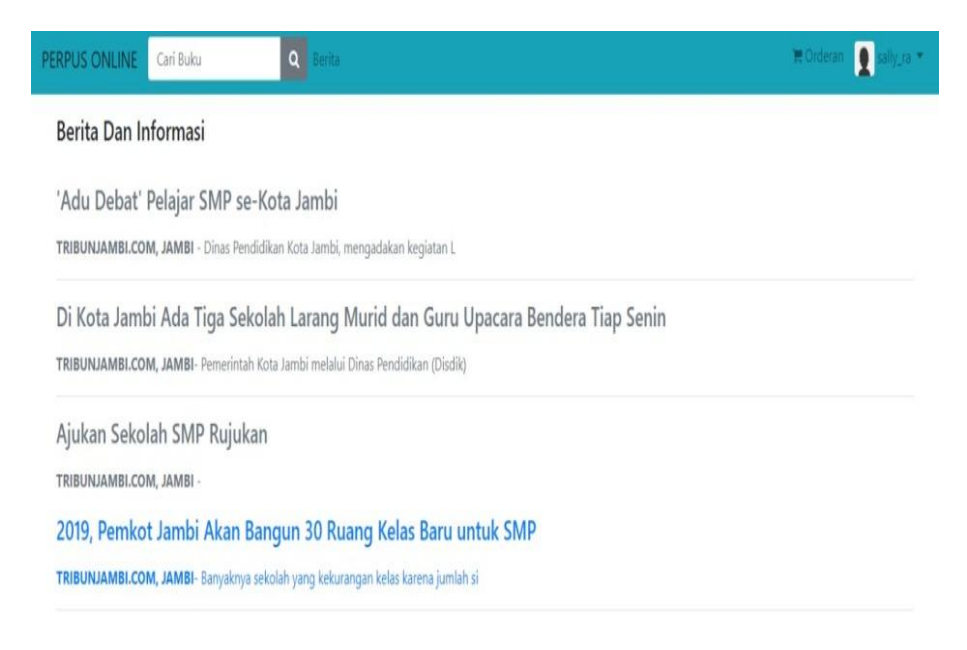

**Gambar 5.15 Tampilan Berita dan Informasi**

### **5.1.2 Implementasi Output**

Implementasi output merupakan tahap penerapan dari rancangan output menjadi hasil jadi yang yang berasal dari input yang diberikan. Berikut adalah implementasi output dari kartu anggota.

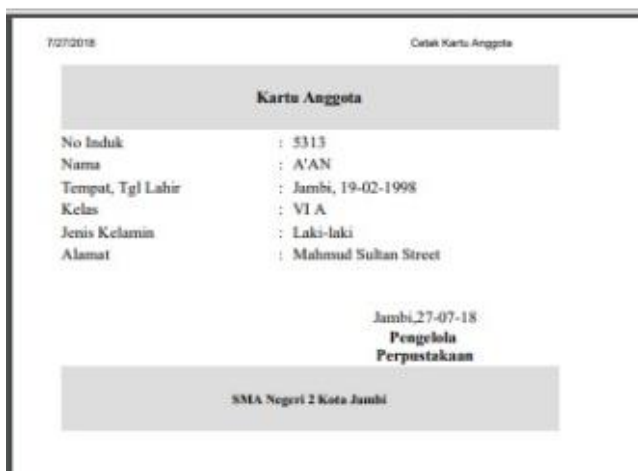

**Gambar 5.15 Tampilan Cetak kartu Anggota**

## **5.2 PENGUJIAN SISTEM**

Pengujian sistem merupakan tahap setelah implementasi sistem yang bertujuan untuk memastikan bahwa software yang dibuat telah sesuai dengan desainnya dan semua fungsi dapat dipergunakan dengan baik tanpa ada kesalahan.

### **5.2.a Pengujian Input Admin**

Pengujian input untuk admin merupakan pengujian untuk tampilan menu Admin. Pengujian ini bertujuan untuk memastikan apakah *software* yang ditujukan untuk Admin sesuai dengan yang dibuat tanpa adanya kesalahan.

1. Pengujian Input *Login* Admin

Pengujian input login digunakan untuk memastikan bahwa program input *login* telah dapat digunakan sesuai dengan fungsinya.

| <b>Modul</b>        | <b>Prosedur</b>                                                                            | <b>Masukan</b>                                    | Keluaran yang                             | Hasil yang                                               | <b>Kesim</b>  |
|---------------------|--------------------------------------------------------------------------------------------|---------------------------------------------------|-------------------------------------------|----------------------------------------------------------|---------------|
| Yang diuji<br>Login | Pengujian<br>Klik<br>tombol<br>masuk<br>tanpa<br>memasuka<br>nID<br>pengguna<br>dan sandi. | Klik tombol<br>masuk                              | diharapkan<br>Tampil pesan<br>sandi salah | didapat<br>Tampil pesan<br>berhasil<br>disimpan          | pulan<br>Baik |
|                     | Memasuka<br>$n$ ID<br>Pengguna<br>atau sandi<br>yang salah                                 | ID<br>Pengguna,<br>sandi, klik<br>tombol<br>masuk | Tampil pesan<br>sandi salah               | Tampil pesan<br>kata sandi<br>tidak<br>terdaftar         | Baik          |
|                     | Memasukk<br>an id nama<br>dan sandi<br>yang benar                                          | ID<br>Pengguna,<br>sandi, klik<br>tombol<br>masuk | Tampil pesan<br>login berhasil            | Tampil menu<br>utama dan<br>dapat<br>mengakses<br>sistem | Baik          |

**Tabel 5.1 Pengujian Input** *Login* **Admin**

2. Pengujian Input Menu Utama Admin

Pengujian input menu utama admin digunakan untuk memastikan bahwa program input menu utama telah dapat digunakan sesuai dengan fungsinya.

**Tabel 5.2 Pengujian Input Menu Utama Admin**

| <b>Modul</b><br>Yang<br>diuji | <b>Prosedur</b><br>Pengujian | <b>Masukan</b> | Keluaran<br>yang<br>diharapkan | Hasil yang<br>didapat | <b>Kesimpul</b><br>an |
|-------------------------------|------------------------------|----------------|--------------------------------|-----------------------|-----------------------|
| Menu                          | Pengguna                     | Klik           | Tampil                         | Tampil                | Baik                  |
| Utama                         | mengklik                     | menu           | menu                           | menu                  |                       |
| Admin                         | utama                        | utama          | utama                          | utama                 |                       |
|                               | Pengguna                     | Klik           | Tampil                         | Tampil                | Baik                  |
|                               | mengklik                     | menu           | menu                           | menu                  |                       |
|                               | kategori                     | kategori       | kategori                       | kategori              |                       |
|                               | Pengguna                     | Klik           | Tampil                         | Tampil                | Baik                  |
|                               | mengklik                     | menu           | menu                           | menu                  |                       |

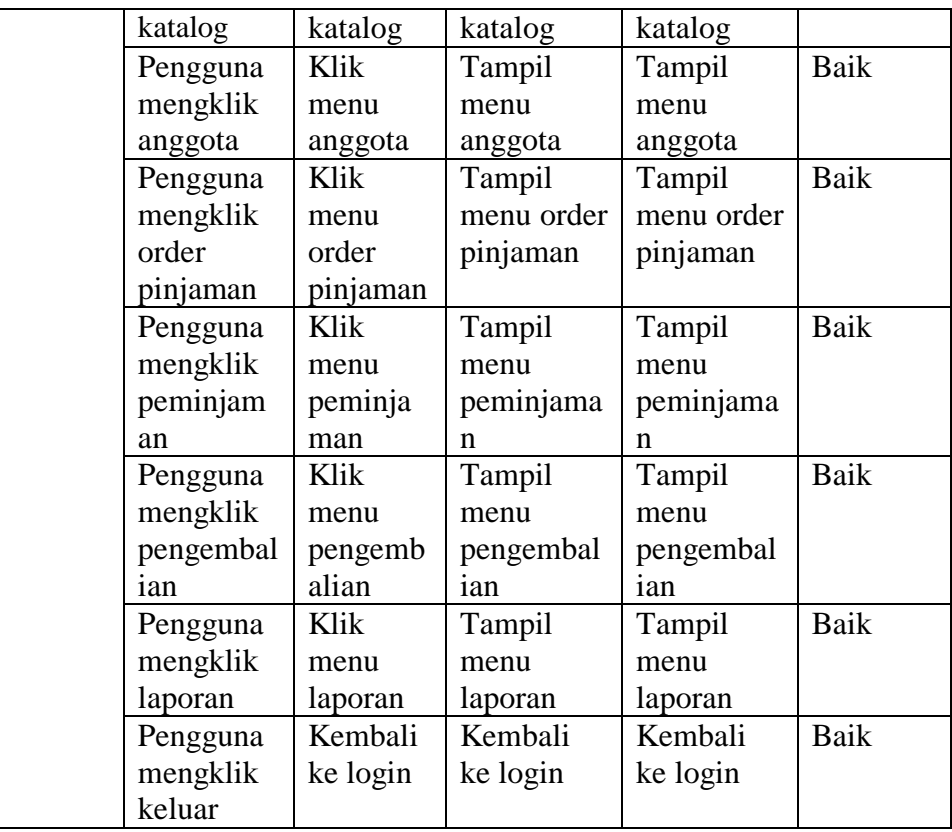

# 3. Pengujian Input Kategori Buku

Pengujian input kategori buku digunakan untuk memastikan bahwa program input menu utama telah dapat digunakan sesuai dengan fungsinya.

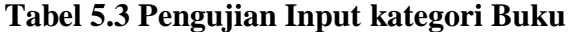

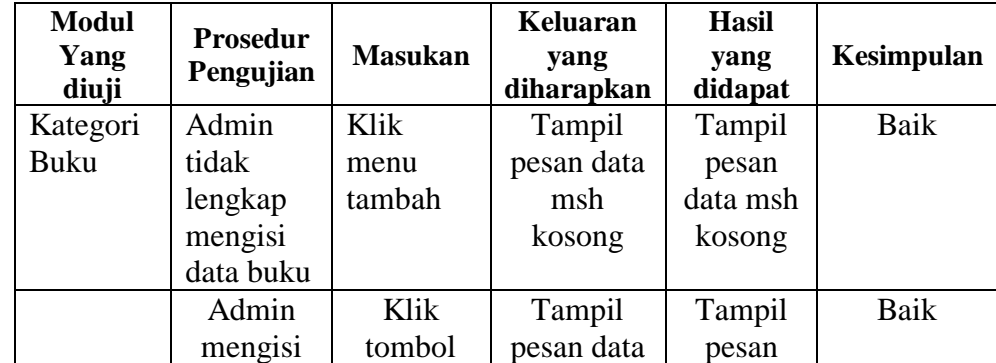

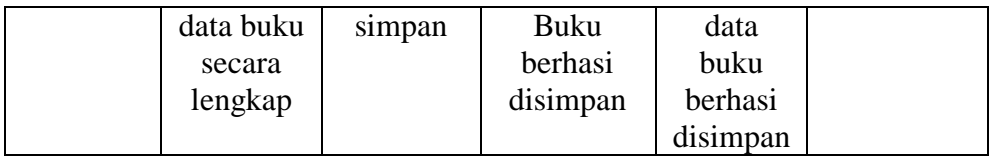

## 4. Pengujian Input Katalog Buku

Pengujian input katalog buku digunakan untuk memastikan bahwa halaman katalog buku telah dapat digunakan sesuai dengan fungsinya.

**Modul Yang diuji Prosedur Pengujian Masukan Keluaran yang diharapkan Hasil yang didapat Kesimpulan** Input katalog buku Pengguna tidak lengkap mengisi data buku Klik tombol simpan Data tidak berhasil disimpan Data tidak berhasil disimpan Baik Pengguna mengisi data buku secara lengkap Klik tombol simpan Data katalog buku berhasil di tambah Data katalog buku berhasil di tambah Baik

**Tabel 5.4 Pengujian Input katalog Buku**

## 5. Pengujian Input Tambah Data Anggota

Pengujian input tambah data anggota digunakan untuk memastikan bahwa halaman input tambah data anggota telah dapat digunakan sesuai dengan fungsinya.

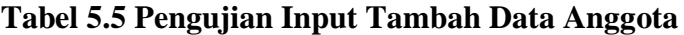

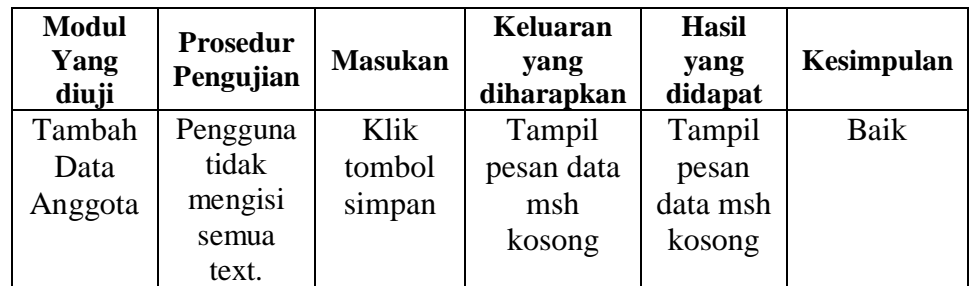

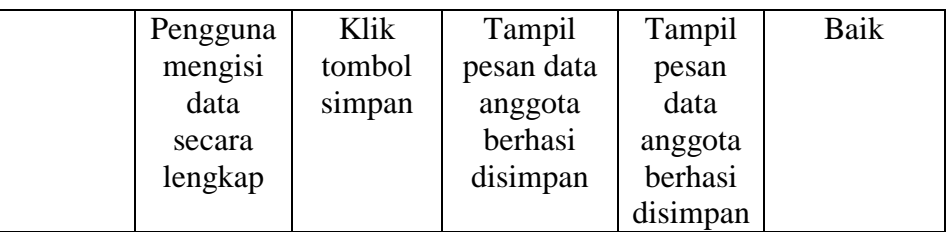

## 6. Pengujian Input Order Pinjaman Buku

Pengujian input order pinjaman buku digunakan untuk memastikan bahwa halaman katalog buku telah dapat digunakan sesuai dengan fungsinya.

| <b>Modul</b><br>Yang diuji             | <b>Prosedur</b><br>Pengujian | <b>Masukan</b>        | Keluaran<br>yang<br>diharapkan | <b>Hasil</b><br>yang<br>didapat | Kesimpulan            |
|----------------------------------------|------------------------------|-----------------------|--------------------------------|---------------------------------|-----------------------|
| <b>Input Order</b><br>pinjaman<br>buku | Modul<br>Yang diuji          | Prosedur<br>Pengujian | Masukan                        | Keluaran<br>yang<br>diharapkan  | Hasil yang<br>didapat |
|                                        | Modul<br>Yang diuji          | Prosedur<br>Pengujian | Masukan                        | Keluaran<br>yang<br>diharapkan  | Hasil yang<br>didapat |

**Tabel 5.6 Pengujian Input Order Pinjaman Buku**

# 7. Pengujian Input Peminjaman Buku

Pengujian input tambah data peminjaman digunakan untuk memastikan bahwa halaman input tambah data peminjaman telah dapat digunakan sesuai dengan fungsinya.

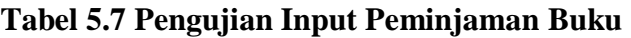

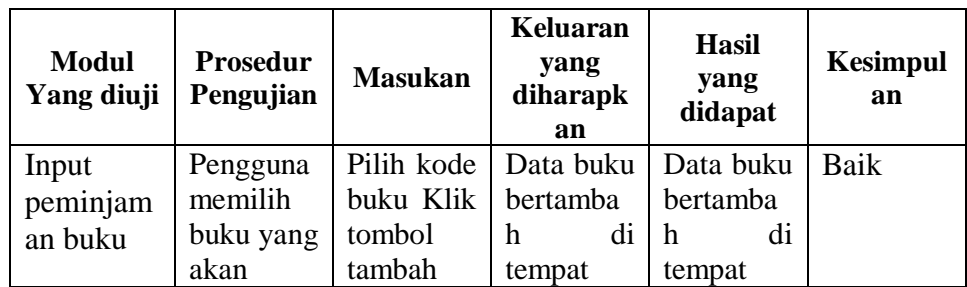

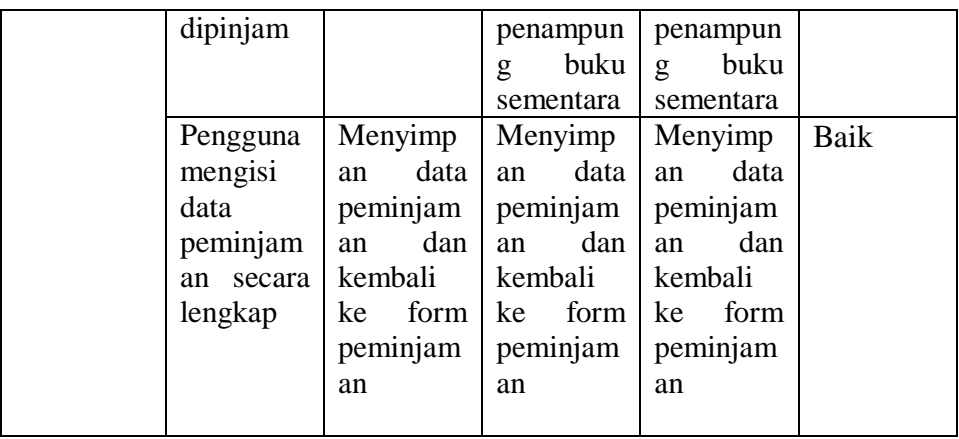

8. Pengujian Input Pengembalian Buku

Pengujian tambah data pengembalian buku digunakan untuk memastikan bahwa halaman tambah data pengembalian telah dapat digunakan sesuai dengan fungsinya.

| Modul<br>Yang diuji            | <b>Prosedur</b><br>Pengujian            | <b>Masuk</b><br>an       | Keluaran<br>yang<br>diharapka<br>n                                                     | Hasil yang<br>didapat                                                                  | <b>Kesimpul</b><br>an |
|--------------------------------|-----------------------------------------|--------------------------|----------------------------------------------------------------------------------------|----------------------------------------------------------------------------------------|-----------------------|
| Input<br>pengembal<br>ian buku | Tambah<br>Data<br>Pengembal<br>ian Buku | Klik<br>tombol<br>simpan | Data<br>pengembal<br>buku<br>1an<br>disimpan<br>kembali ke<br>menu<br>pengembal<br>1an | Data<br>pengembal<br>buku<br>ian<br>disimpan<br>kembali ke<br>menu<br>pengembal<br>1an | Baik                  |

**Tabel 5.8 Pengujian Input Pengembalian Buku**

### **5.2.b Pengujian Tabel Menu Anggota**

Tampilan menu anggota merupakan tampilan yang ditujukan khusus untuk anggota. Tampilan ini akan muncul ketika anggota telah mendaftar atau telah terdaftar sebagai anggota. Berikut tampilan yang terdapat pada menu anggota .

# 1. Pengujian Login Anggota

Pengujian input login digunakan untuk memastikan bahwa program input login telah dapat digunakan sesuai dengan fungsinya.

| <b>Modul</b> | Prosedur                                                                      | <b>Masukan</b>                                    | Keluaran yang                  | Hasil yang                                               | Kesim |
|--------------|-------------------------------------------------------------------------------|---------------------------------------------------|--------------------------------|----------------------------------------------------------|-------|
| Yang diuji   | Pengujian                                                                     |                                                   | diharapkan                     | didapat                                                  | pulan |
| Login        | Klik<br>tombol<br>masuk<br>tanpa<br>memasuka<br>nID<br>pengguna<br>dan sandi. | Klik tombol<br>masuk                              | Tampil pesan<br>sandi salah    | Tampil pesan<br>berhasil<br>disimpan                     | Baik  |
|              | Memasuka<br>nID<br>Pengguna<br>atau sandi<br>yang salah                       | ID<br>Pengguna,<br>sandi, klik<br>tombol<br>masuk | Tampil pesan<br>sandi salah    | Tampil pesan<br>kata sandi<br>tidak<br>terdaftar         | Baik  |
|              | <b>Memasukk</b><br>an id nama<br>dan sandi<br>yang benar                      | ID<br>Pengguna,<br>sandi, klik<br>tombol<br>masuk | Tampil pesan<br>login berhasil | Tampil menu<br>utama dan<br>dapat<br>mengakses<br>sistem | Baik  |

**Tabel 5.9 Pengujian Input Login Anggota**

## 2. Pengujian Menu Utama Anggota

Pengujian input menu utama anggota digunakan untuk memastikan bahwa program input menu utama telah dapat digunakan sesuai dengan fungsinya.

| <b>Modul</b><br>Yang<br>diuji | <b>Prosedur</b><br>Pengujian | <b>Masukan</b> | Keluaran<br>yang<br>diharapkan | <b>Hasil</b><br>yang<br>didapat | Kesimpu<br>lan |
|-------------------------------|------------------------------|----------------|--------------------------------|---------------------------------|----------------|
| Menu                          | Pengguna                     | Klik           | Tampil                         | Tampil                          | Baik           |
| Utama                         | mengklik                     | menu           | menu                           | menu                            |                |

**Tabel 5.10 Pengujian Menu Utama Anggota**

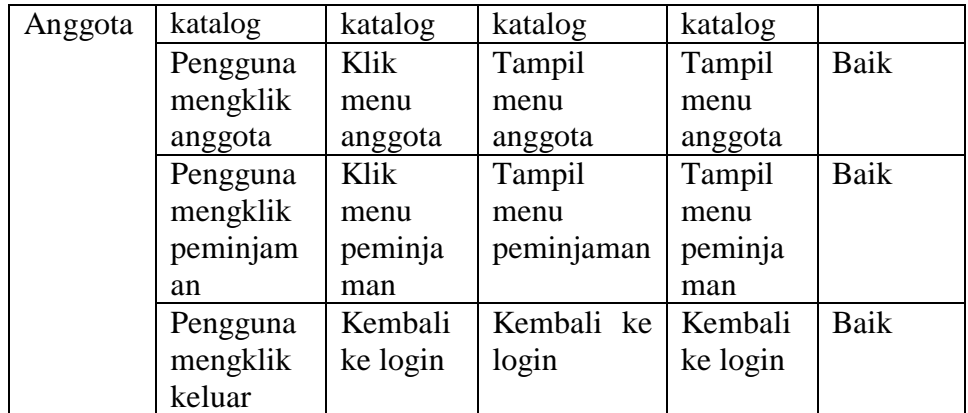

# 3. Pengujian Ubah *Password* Anggota

Pengujian ubah *Password* Anggota digunakan untuk memastikan bahwa program telah dapat digunakan sesuai dengan fungsinya.

| <b>Modul</b><br>Yang<br>diuji   | <b>Prosedur</b><br>Pengujian                                                                                         | <b>Masukan</b>                                           | Keluaran<br>yang<br>diharapkan                                                  | Hasil<br>yang<br>didapat                                                           | Kesimpu<br>lan      |
|---------------------------------|----------------------------------------------------------------------------------------------------|----------------------------------------------------------|---------------------------------------------------------------------------------|------------------------------------------------------------------------------------|---------------------|
| Ubah<br>Passwor<br>d<br>Anggota | Pengguna<br>mengklik<br>tombol<br>ubah<br>password<br>Pengguna<br>tidak<br>mengisi<br>konfirmasi<br>password<br>baru | Klik<br>menu<br>akun<br>Klik<br>menu<br>ubah<br>password | Tampil<br>ubah<br>menu<br>pasword<br>Tampil<br>pesan<br>password<br>tidak cocok | Tampil<br>menu<br>ubah<br>pasword<br>Tampil<br>pesan<br>password<br>tidak<br>cocok | Baik<br><b>Baik</b> |
|                                 | Pengguna<br>mengisi<br>konfirmasi<br>password<br>baru                                                                | Klik<br>menu<br>ubah<br>password                         | Tampil<br>pesan<br>password<br>berhasil<br>di<br>ubah                           | Tampil<br>pesan<br>password<br>berhasil<br>di ubah                                 | Baik                |

**Tabel 5.11 Pengujian Ubah Password Anggota**

### **5.3 ANALISIS HASIL YANG DICAPAI OLEH PERANGKAT LUNAK**

#### **5.3.1 Kelebihan Program**

Setelah melakukan pengujian terhadap program yang dibuat dapat dijabarkan mengenai kelebihan program yang dapat dilihat sebagai berikut :

- 1. Anggota perpustakaan SMA Negeri 2 Kota Jambi tinggal membuka website untuk melihat buku yang tersedia tanpa harus datang langsung ke perpustakaan.
- 2. Merancang sebuah website yang dinamis yang dilengkapi dengan pencarian buku agar lebih mudah menemukan informasi mengenai buku yang akan dipinjam.
- 3. Website dapat melayani peminjaman secara online, juga telah dilengkapi dengan pesan langsung ke Admin, sehingga anggota dapat dengan mudah menghubungi pengelola perpustakaan agar proses peminjaman buku dapat dilakukan dengan cepat. Dan anggota dapat melakukan booking buku dimana saja dan kapan saja selagi wilayah tersebut masih terjangkau oleh akses internet.
- 4. Dengan sistem yang dirancang ini pengelola perpustakaan dapat menghasilkan laporan-laporan yang dibutuhkan dengan lebih cepat dan tepat.

### **5.3.2 Kekurangan Program**

Setelah di analisis dan dilakukan pengujian terhadap program yang dibuat dapat dijabarkan mengenai kekurangan program yaitu :

1. Tidak bisa melihat atau membaca online.

2. Tidak dapat mengetahui jumlah denda secara online.

### **5.3.3 Kesimpulan Pengguna Perangkat Lunak**

Dari kelebihan dan kekurangan yang telah dibahas sebelumnya, berikut kesimpulan pengguna perangkat lunak yang diuraikan sebagai berikut :

- 1. Dengan merancang sebuah website yang dinamis yang menyediakan sistem informasi baik mengenai pendaftaran anggota dan peminjaman buku secara online yaitu dengan website.
- 2. Program bertujuan menghasilkan laporan-laporan yang lebih akurat, efisien dan efektif serta penggunaannya lebih mudah dari sistem yang lama.